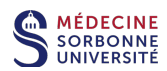

# **Zoom Inscription et programmation de réunion**

## **- Utilisateurs PC & Mac -**

## Présentation de Zoom :

Zoom est une solution de visioconférence avec messagerie et partage de contenu en temps réel. Zoom fonctionne avec une application sur ordinateurs PC ou MAC, et sur appareils mobiles Android ou iPhone. Pour des informations complémentaires : https://zoom.us/

La programmation d'une réunion Zoom nécessite une inscription (gratuite) préalable sur le portail web : https://zoom.us/

La licence basique (gratuite) de Zoom autorise les réunions avec deux participants (deux postes) en durée illimitée. La durée des réunions est limitée à 40 minutes à partir de trois participants (trois postes). https://zoom.us/pricing

#### Sommaire :

- 1. Inscription
- 2. Programmation d'une réunion Zoom
- 3. Envoi de l'invitation de réunion aux participants

## **1. Inscription**

Pour programmer une réunion il faut être inscrit et connecté à votre compte Zoom.

Ouvrir le portail web https://us04web.zoom.us/ et cliquer sur INCRIVEZ-VOUS, C'EST GRATUIT.

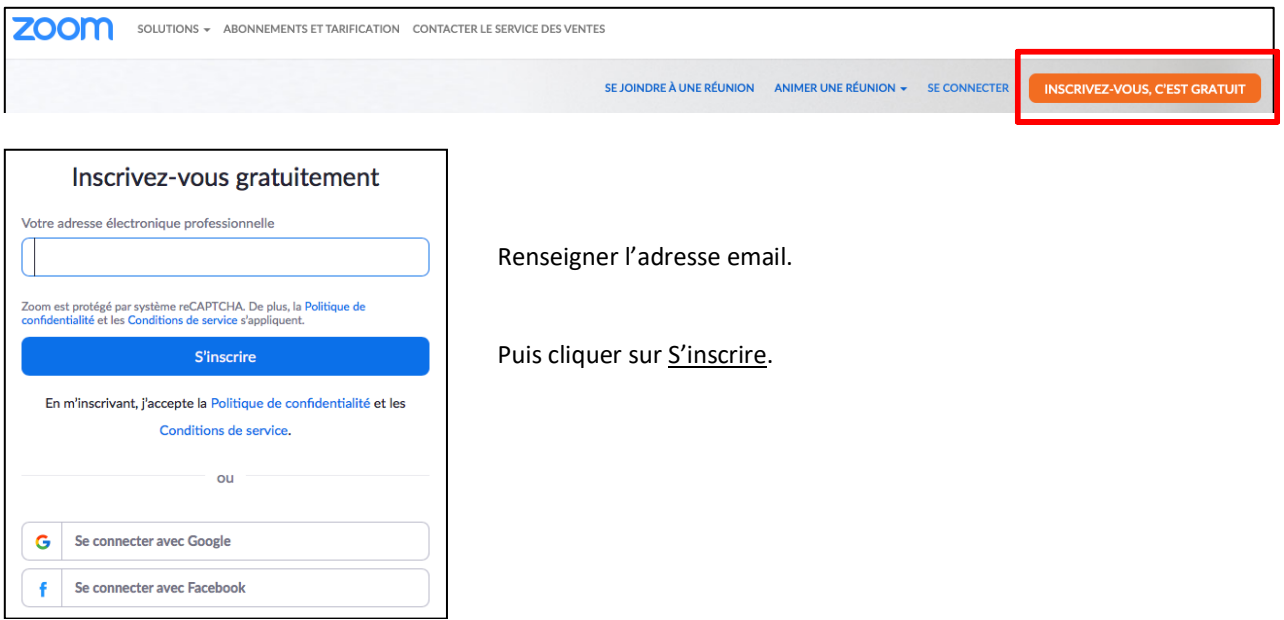

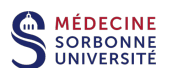

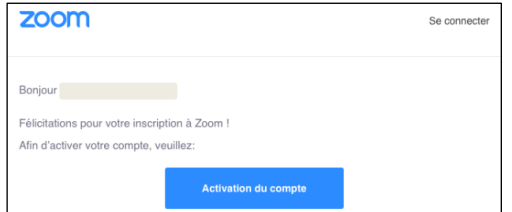

Vérifier ensuite dans votre boîte mail la bonne réception du message Zoom pour l'Activation du compte.

(Penser à vérifier le dossier Spam)

# **3. Programmation d'une réunion Zoom**

Avant-propos :

La programmation de réunion Zoom peut se faire avec vos identifiants de connexion par deux moyens :

- . Soit avec le portail web https://zoom.us/signin
- . Soit avec l'application Zoom https://zoom.us/download#client\_4meeting

Pour simplifier, nous allons décrire ici la programmation avec le portail web.

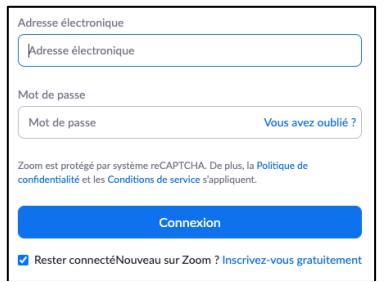

Ouvrir le portail web https://zoom.us/signin et se connecter avec vos identifiants.

Cliquer ensuite sur PROGRAMMER UNE REUNION.

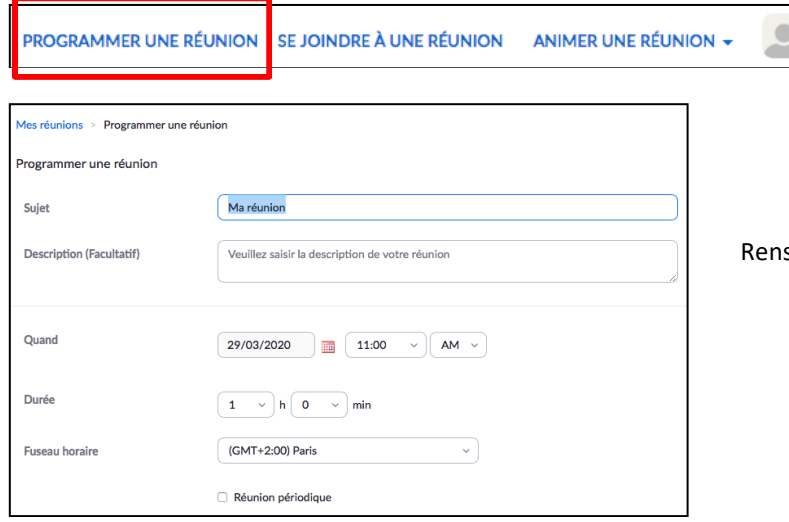

seigner les informations de la réunion ...

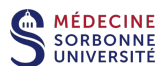

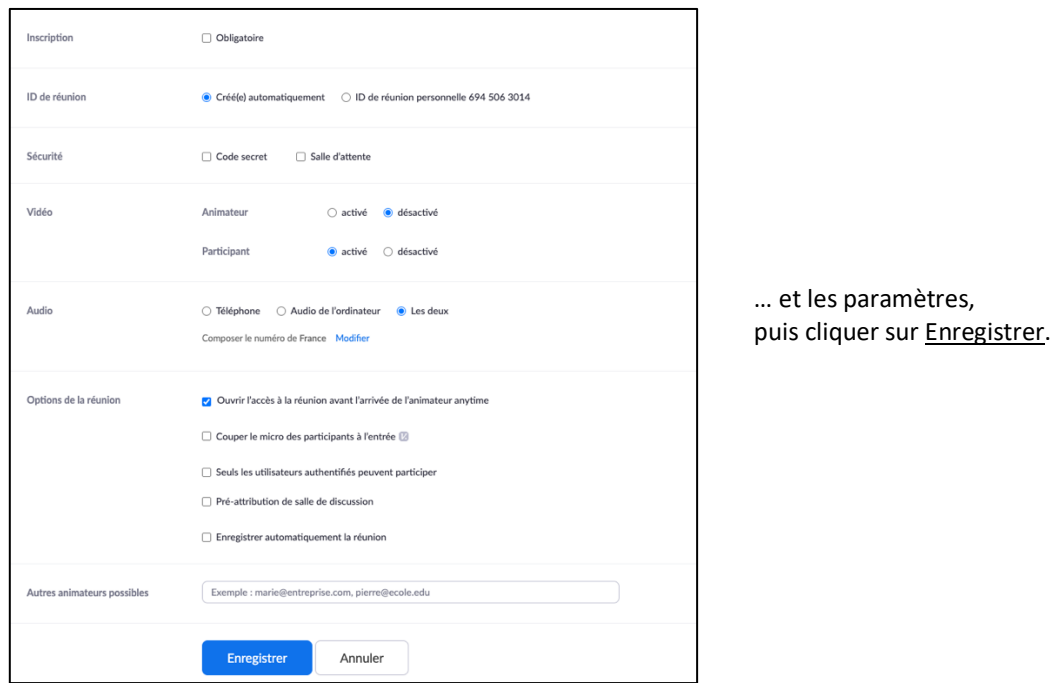

# **4. Envoyer l'invitation aux participants**

Après l'enregistrement de la programmation Zoom, cliquer sur Copier l'invitation.

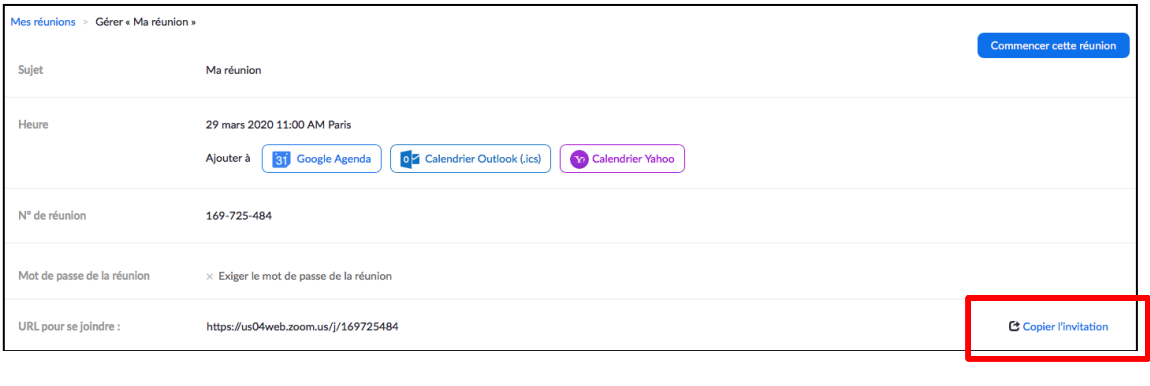

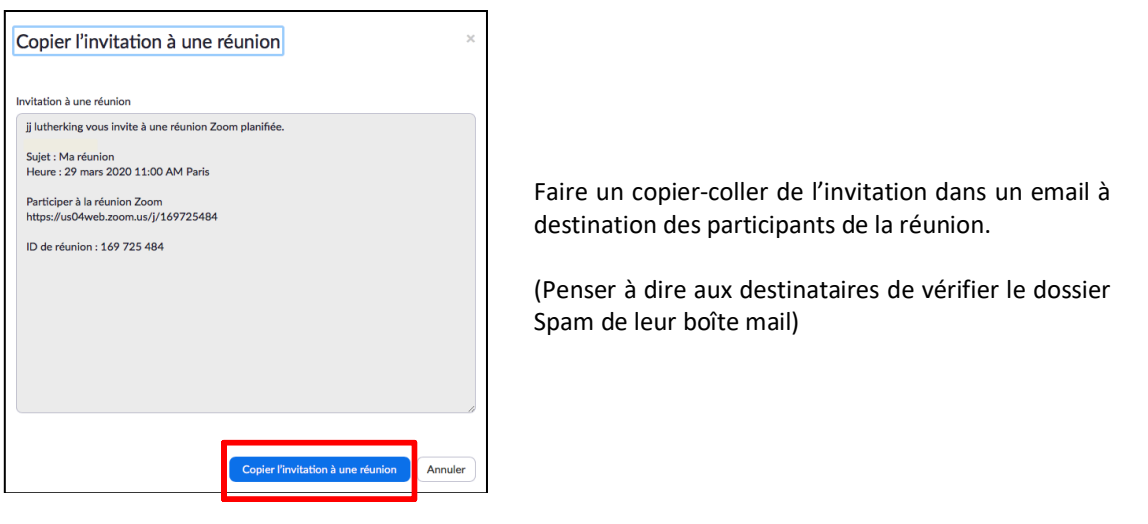